# Plexus Sys3 3.11 Update Tape Release Notice

98-40061.1 Maroh 16, 1984

PLEXUS COMPUTERS INC

2230 Martin Ave

Santa Clara, CA 95050

*408/988-1755* 

## Copyright 1984 Plexus Computers Inc, Santa Clara, CA

## All rights reserved.

No part of this publication may be reproduced, transmitted, transcribed, stored in a retrieval system, or translated into any language, in any form or by any means, without the prior written consent of Plexus Computers, Inc.

The information contained herein is subject to change without notice. Therefore, Plexus Computers Inc. assumes no responsibility for the accuracy of the information presented in this document beyond its current release date.

Printed in the United States of America

#### 1. **INTRODUCTION**

#### 1 .1 **Soope**

This dooument is an update release notioe that aocompanies the update tape 3.11 for Plexus 8ys3 3.1.

This document is to be used with the Plexus Svs? 3.1 Release Notice, publication number 98-40054.4.

#### 1.2 Overview

In addition to this introduction, this document has the following parts:

- The format of the update tape
- How to install the update tape
- A supplement to the section "Reloading Sys3" in the Plexus Sys3 3.1 Release Notice
- The status of all known bugs in 8ys3 3.1

### 1.3 Reasons for Update

This update fixes problems that exist in the original release. The installation of this update tape changes 8ys3 3.1 to 8ys3 3.11.

The specific problem/fixes are as follows:

- The kernel was not linked correctly on the original 8ys3 3.1 release tape. Although the user could have relinked the kernel, this new update tape automatically links the kernel correctly.
- On systems with tape cartridge drive, the IMSP was writing incorrect data to the tape cartridge if the disk was simultaneously active.
- ICP stacks were overflowing, which corrupted CPU-generated addresses stored in the ICP's local memory. The resulting requests to illegal host addresses would either hang the system or generate a "panic" with a bus or DMA error.
- ld option did not work.
- Two hardware-interface kernel bugs have been fixed:
	- The kernel was not consistently cheoking addresses entered by the user. When a user entered a bad address on a system call, the system sometimes referenced that address and issued a  $"$ panic $"$ implicating a system bus error.
- The kernel was not correctly cleaning up from hardware-originated address traps. After SIGBUS or SIGSEGV error messages, the next address fault or bus error encountered by the system would use some of the un-cleaned-up information, which sometimes resulted in a "panic".
- This update corrects kernel code involved in downloading the IMSP. The corrections allow the system to be used in single-user state before invoking init states 2 or 7, and also allows use of the **auteboot** mode.
- /et0/1a1ttab had one more active state 2 (i.e., multi-user) entry than the licensed capacities of  $16-$ ,  $32-$ , and  $40-$  user systems. As a consequence, the system randomly excluded one terminal from receiving a login prompt. To correct this, the last state 2 tty entry in /etc/inittab has been deactivated with the " $0$ " flag.

### 1.4 Conventions

This document observes the following conventions for consistency and accuracy of communication.

- SYS3 commands, utilities, programs, etc. are identified by boldface type  $(e.g., getty).$
- Operator entry instructions are set off from the rest of the text and are in bold face. The <RETURN> key is to be pressed after each command line unless instructed otherwise.
- $\bullet$  Numbers in parentheses after a command name  $--$  such as dnld(1)  $-$ indicate the section of the Plexus Svs3 UNIX Programmer's Manual in which documentation for that command may be found.
- Frequently used abbreviations for various Plexus components (e.g., IMSP) are not redefined here if they are explained in a Plexus Engineering Manual or User's Manual pertinent to your installation.
- Procedures have sequential numerals enclosed in square brackets to distinguish them from other numbered lists and headings in the document (e.g., [1]).

## 1.5 **Contents of Update**

This update consists of a tape containing updated tiles (most of which replace various modules of the Sys3 3.1 release), and this document.

The files on the update tape are:

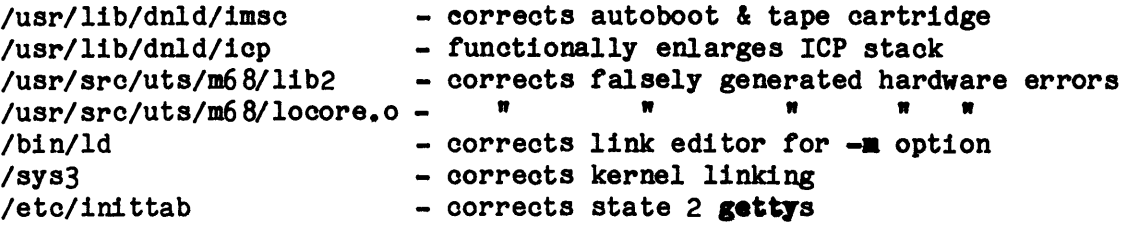

## 2. FORMAT OF THE UPDATE TAPE

The update tape introduces file 22 which contains the replacement programs listed in the previous section. These tiles replace your old ones of the same names. The rest *ot* the tape contains files 0 through 21 *ot* the Sys3 3.1 release.

#### 3. HOW TO INSTALL THE UPDATE TAPE

If you already have Plexus Sys3 3.1 running on your system, follow this procedure to install this update tape. Since this procedure involves shutting down your system, be sure to do this procedure at a convenient time.

- NOTE: One of the replacement files is **/etc/inittab.** If you have edited this file in any way, copy your present version into a temporary file to save your changes. After installing the new inittab. reenter your previous changes based on the temporary file.
- [1] Shutdown your system and bring it to init state 7 as directed in the Plexus User's Manual.
- [2] Login as root.
- [3] Mount the tape on drive O.
- [4] Position the tape to the file containing the 3.11 files by typing:

## /usr/plx/tape srcheof 22

[5] Ensure that you are in the root directory by typing:

cd /

[6] Copy the tape's contents into your system by typing:

cpio -iBvdum < /dev/rmt0

[7] Ensure that the disk has received the 3.11 files by typing:

sync ; sync

[8] Reboot your system by pressing the <RESET> button. Then bring your system back up according to the instructions in your Plexus User's Manual. When your system completes rebooting, your 3.11 kernel will be installed and running.

Loading the update tape should take less than 5 minutes.

## 4. HOW TO USE THIS TAPE IN RELOADING SYS3 3.1

If your system acquires a new disk, or experiences a catastrophic failure such that all software is lost, you will need to reload Sys3 3.1. The image of 3.1, file 20 of your release (or update) tape, must be restored according to the directions in the Plexus Sys3 3.1 Release Notice. In addition, to get the latest versions of all programs, you must reload file 22 of the update tape using **epic** as directed in the previous section of this document.

### 5. KNOWN BUGS IN PLEXUS SYS3 3.1

No new bugs have been reported by Plexus Sys3 3.1. Refer to the Sys3 3.1 release notice instead.